You have to be logged in to see UIC Leaflets PDF with a barred price and a special price of 0 € indicated (take care to choose the PDF version of the Leaflet).

Under "related products" you'll find all versions of the same Leaflet (PDF of the other languages and hard copies)

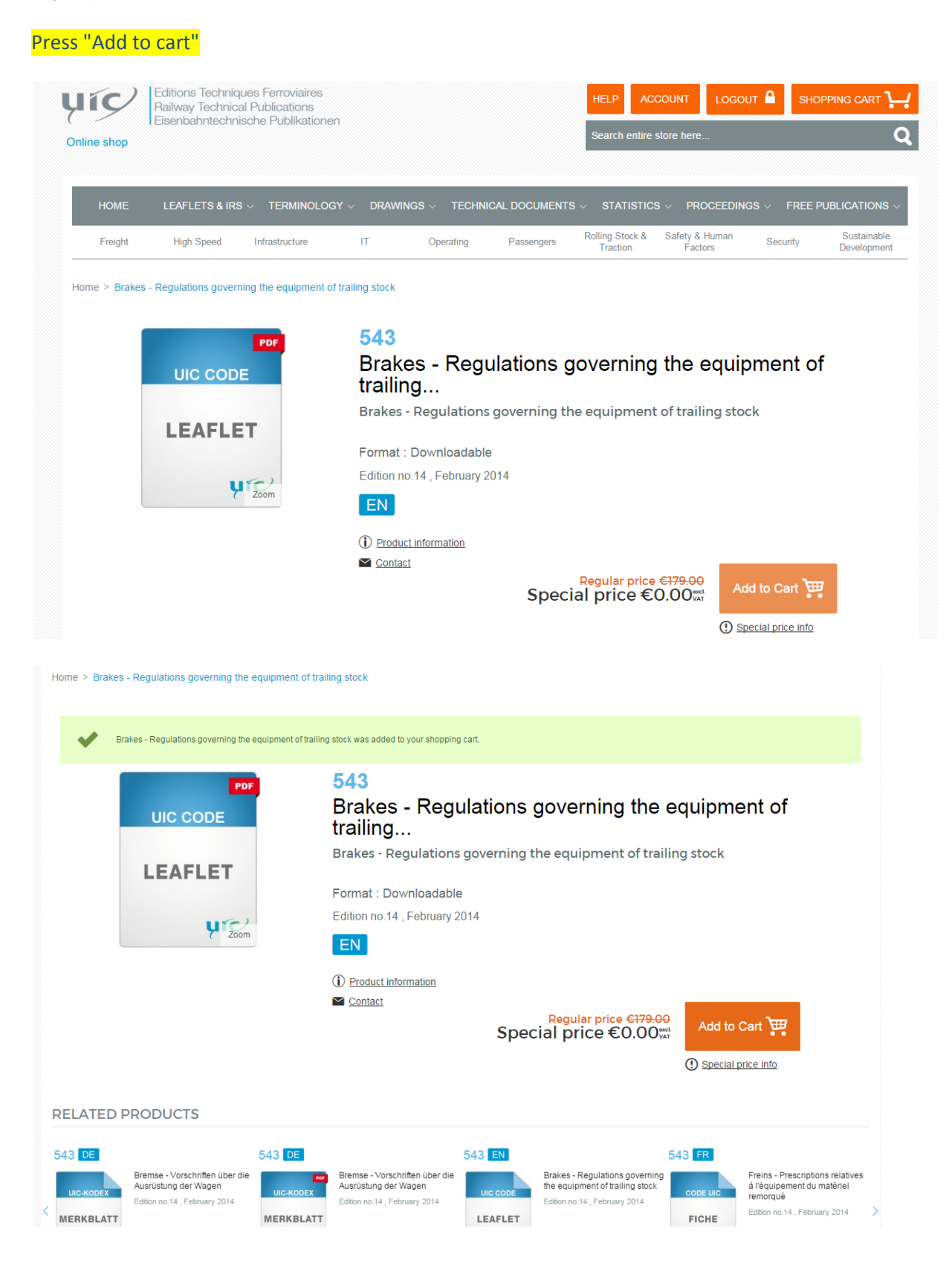

Once you have put the document in the cart, you have to go to the top of the page, click on the shopping cart and on "proceed to checkout" (see below)

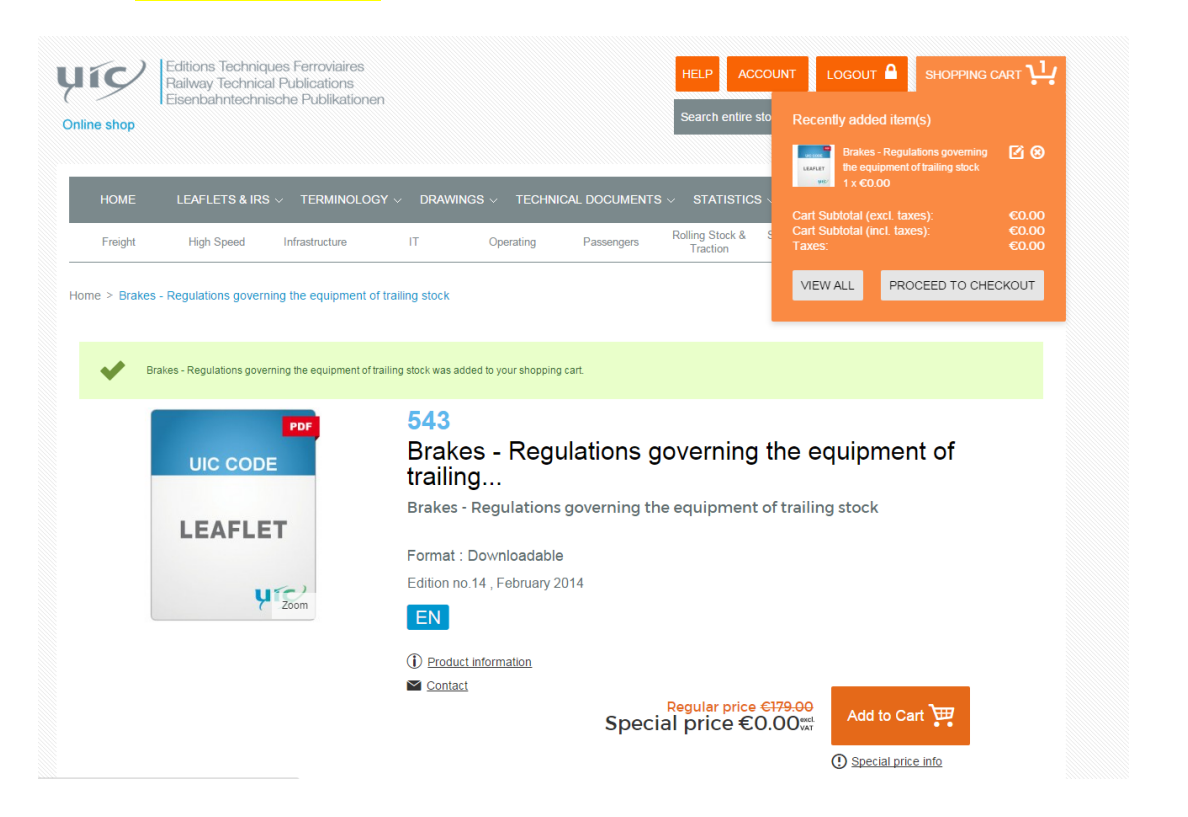

## You will get the following screen:

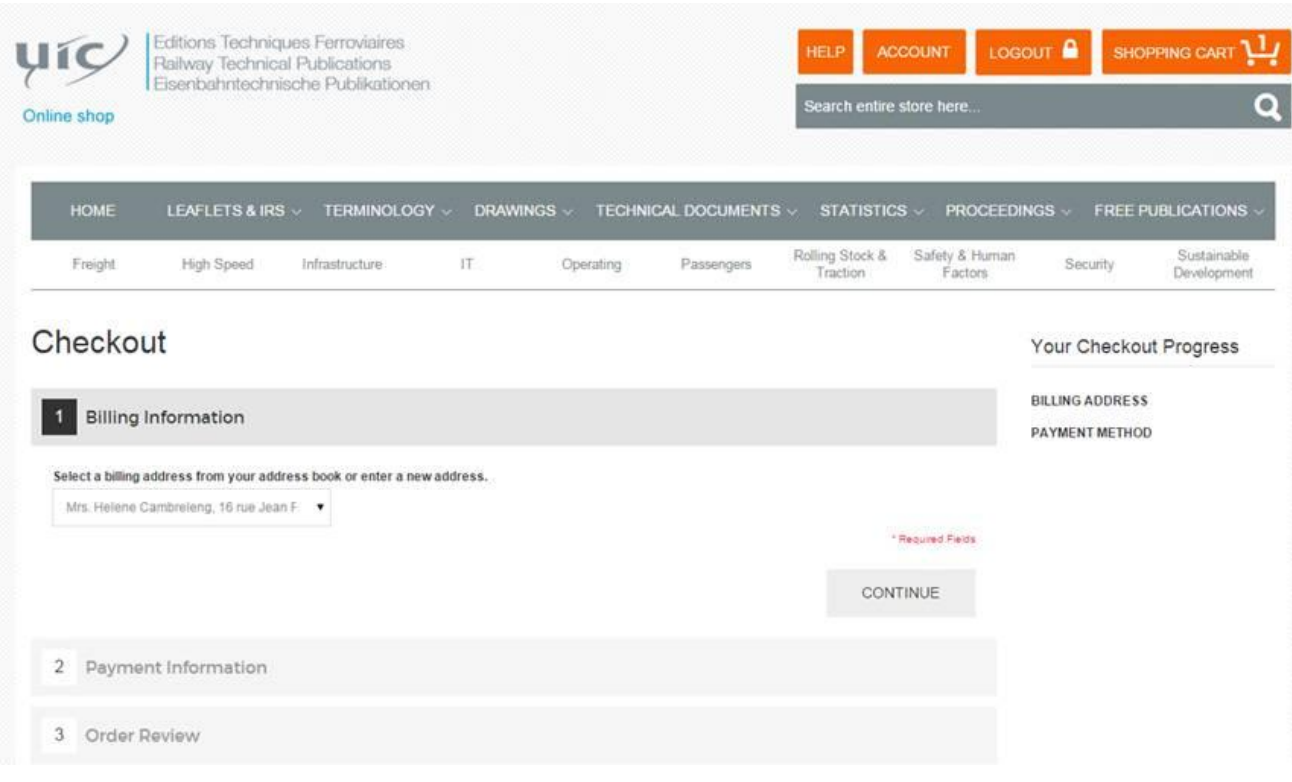

## Press "continue" on each new screen until you get this screen, then press "place order":

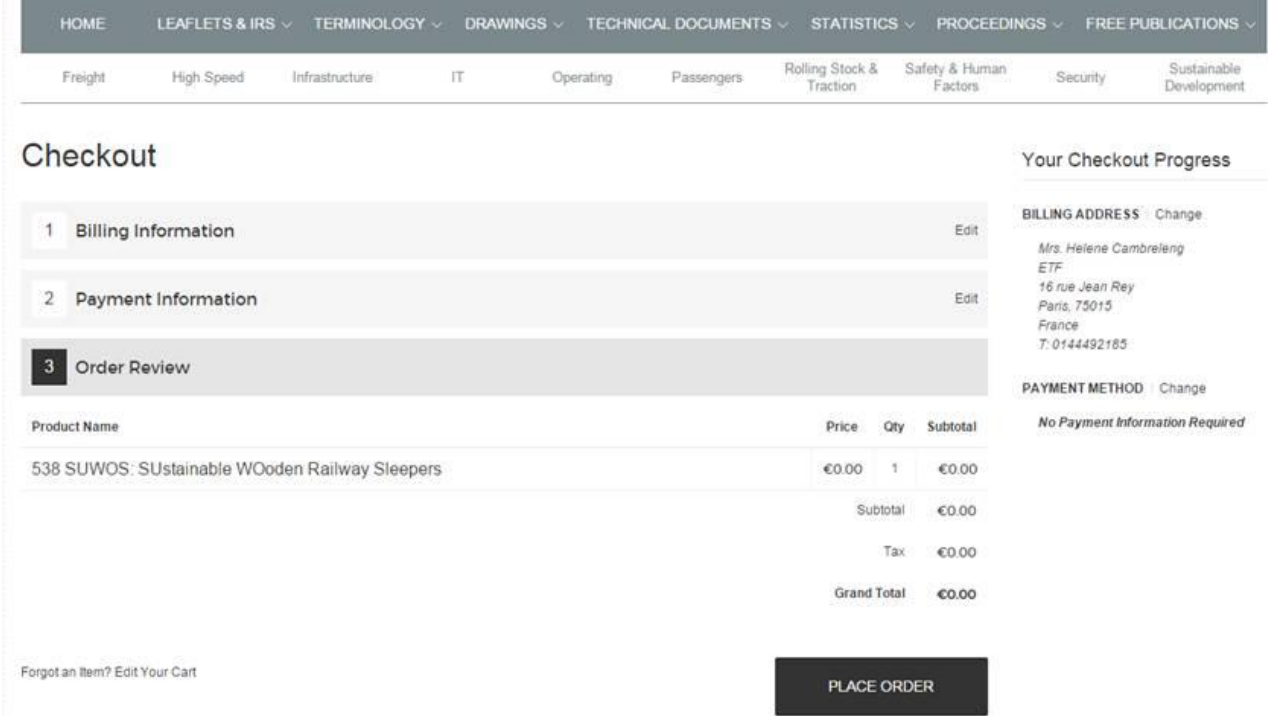

The following screen indicates that you can now download the Leaflet:

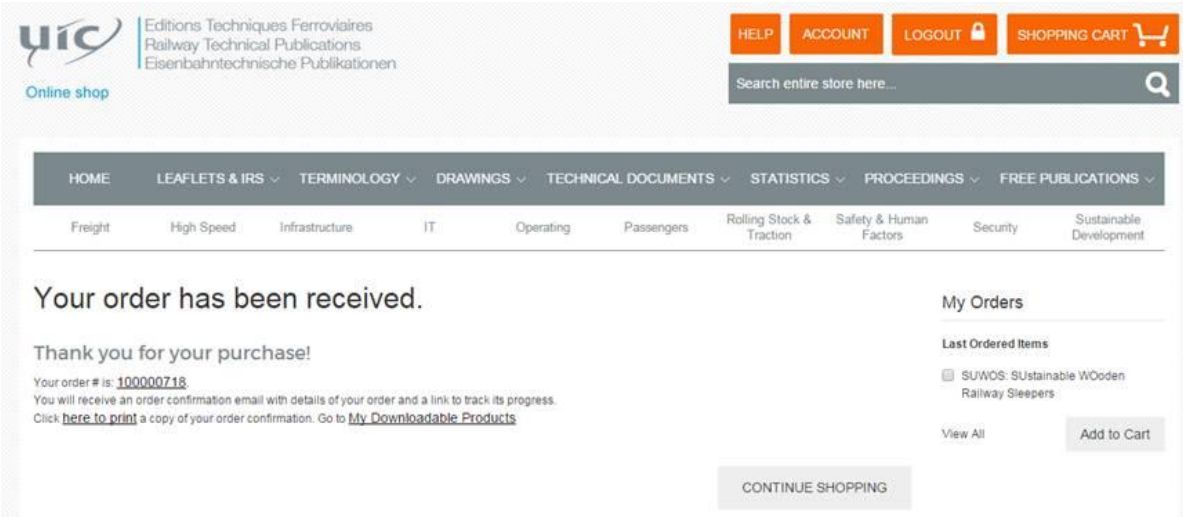

The same information will be also sent to you in an e-mail.

This link will stay active in your "Account" under the title "my downloaded product":

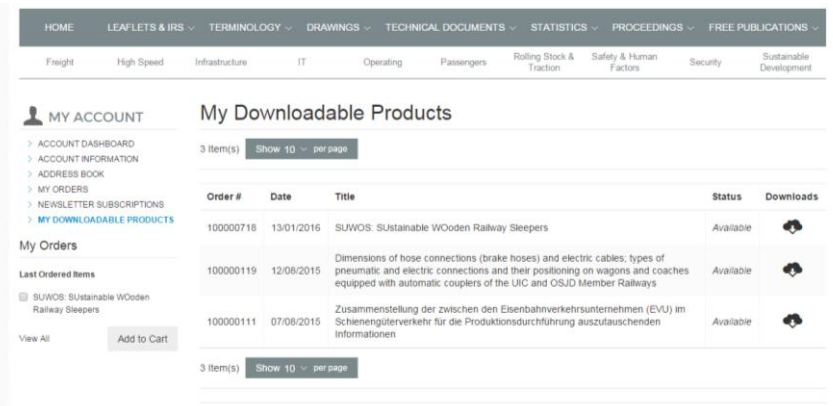